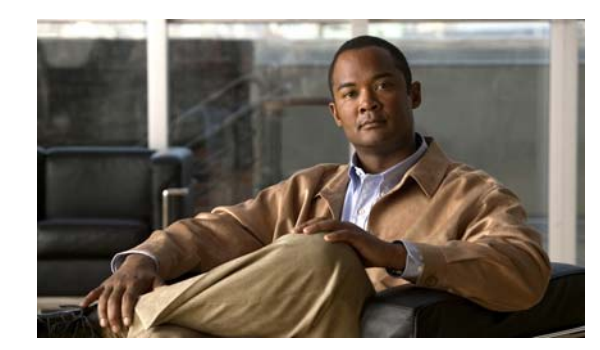

# **CHAPTER 1**

# **Configuring Flexible NetFlow**

NetFlow is a monitoring feature used on customer applications for network monitoring, user monitoring and profiling, network planning, security analysis, billing and accounting, and data warehousing and mining. You can use Flexible NetFlow on uplink ports to monitor user-defined flows, collect flow statistics, and perform per-flow policing. It collects and exports flow statistics to a collector device.

**Note** Flexible NetFlow is supported only on the Catalyst 3750-X and 3560-X switch running the IP base or IP services feature set and equipped with the network services module. It is not supported on switches running the NPE or the LAN base image.

For more detailed information about Flexible NetFlow, see the NetFlow Configuration Guide: http://www.cisco.com/en/US/docs/ios/fnetflow/configuration/guide/12\_4t/fnf\_12\_4t\_book.html

For information about the commands, see the *Cisco IOS Flexible NetFlow Command Reference*: [http://www.cisco.com/en/US/docs/ios/fnetflow/command/reference/fnf\\_book.html](http://www.cisco.com/en/US/docs/ios/fnetflow/command/reference/fnf_book.html)

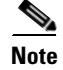

**Note** Not all of the Flexible NetFlow commands in the command reference are available on the switch. Unsupported commands are either not visible or generate an error message if entered.

## **Understanding Flexible NetFlow**

With Flexible NetFlow, traffic is processed and packets are classified into flows. New flows are inserted in the NetFlow table, and statistics are automatically updated. You must configure both ingress and egress NetFlow monitoring. The network services module supports one monitor per interface per direction.

Flexible NetFlow has these components:

- **•** *Records* are combinations of key and nonkey fields assigned to monitor Flexible NetFlow monitors to define the cache used to store data.
- **•** *Flow monitors* are applied to interfaces to perform network traffic monitoring. A flow monitor includes a user-defined record, an optional flow exporter, and a cache that is automatically created when the monitor is applied to the first interface. The switch supports normal caches that age out according to settings.
- Flow exporters export the data in the flow monitor cache to a remote system, such as a server running NetFlow collector.

Г

**•** Flow samplers reduce the load that Flexible NetFlow puts on the networking device to monitor traffic by limiting the number of packets that are analyzed.

You can configure unidirectional flow (destination or source-address based flows), and you can also configure flow aging. These features are supported on the network services module:

- You can configure collection statistics for Layer 2-switched (nonrouting) traffic, Layer 3 IPv4 and IPv6 traffic, and Layer 4 TCP, IGMP, and ICMP traffic.
- **•** NetFlow counting, maintenance, troubleshooting (debugging commands).
- **•** NetFlow analysis is performed on traffic crossing the physical interfaces on the network services module. The switch processes egress (outbound) traffic after forwarding decisions are performed. You can force locally switched or routed traffic through service module ports by configuring private VLANs or protected ports.

These NetFlow characteristics are not supported:

- **•** Netflow-5 protocol
- **•** Predefined flow records
- **•** ISL
- **•** Policy-based NetFlow
- **•** Cisco TrustSec monitoring

Although other modules that can be installed in the Catalyst 3750-X and 3560-X have 1-Gigabit and 10-Gigabit uplink interfaces, NetFlow is supported only on the network services module.

## **Configuring Flexible NetFlow**

These are some basic Flexible NetFlow configurations.

- **•** [Configuring a Customized Flow Record, page 1-2](#page-1-0)
- **•** [Configuring the Flow Exporter, page 1-5](#page-4-0)
- **•** [Configuring a Customized Flow Monitor, page 1-6](#page-5-0)
- **•** [Applying a Flow Monitor to an Interface, page 1-7](#page-6-0)
- **•** [Configuring and Enabling Flow Sampling, page 1-9](#page-8-0)

For more information about Flexible NetFlow, see the *Cisco IOS Flexible NetFlow Configuration Guide*: [http://www.cisco.com/en/US/docs/ios/fnetflow/configuration/guide/12\\_4t/fnf\\_12\\_4t\\_book.html](http://www.cisco.com/en/US/docs/ios/fnetflow/configuration/guide/12_4t/fnf_12_4t_book.html)

For information about the commands, see the *Cisco IOS Flexible NetFlow Command Reference*:

[http://www.cisco.com/en/US/docs/ios/fnetflow/command/reference/fnf\\_book.html](http://www.cisco.com/en/US/docs/ios/fnetflow/command/reference/fnf_book.html)

#### <span id="page-1-0"></span>**Configuring a Customized Flow Record**

You can **match** these key fields for the flow record:

- IPv4 or IPv6 destination address
- **•** Datalink fields to identify Layer 2 source and destination address and VLAN for traffic entering or leaving the interfaces, providing the MAC address of the directly connected host. Class of Service (CoS) and Ethertype datalink header fields are also available.

**•** Transport field source and destination ports to identify the type of application: ICMP, IGMP, or TCP traffic.

You can **collect** these key fields for the flow record:

- **•** The total number of bytes, flows or packets sent by the exporter (**exporter**) or the number of bytes or packets in a 64-bit counter (**long**).
- **•** The timestamp based on system uptime from the time the first packet was sent or from the time the most recent (**last**) packet was seen.
- The SNMP index of the input or output interface. The interface for traffic entering or leaving the service module is based on the switch forwarding cache. This field is typically used in conjunction with datalink, IPv4, and IPv6 addresses, and provides the actual first-hop interface for directly connected hosts.
	- **–** A value of 0 means that interface information is not available in the cache.
	- **–** Some NetFlow collectors require this information in the flow record.

See the *Cisco IOS Flexible NetFlow Configuration Guide* and the *Cisco IOS Flexible NetFlow Command Reference* for more detailed information.

Beginning in privileged EXEC mode, follow these steps to configure the customized flow record.

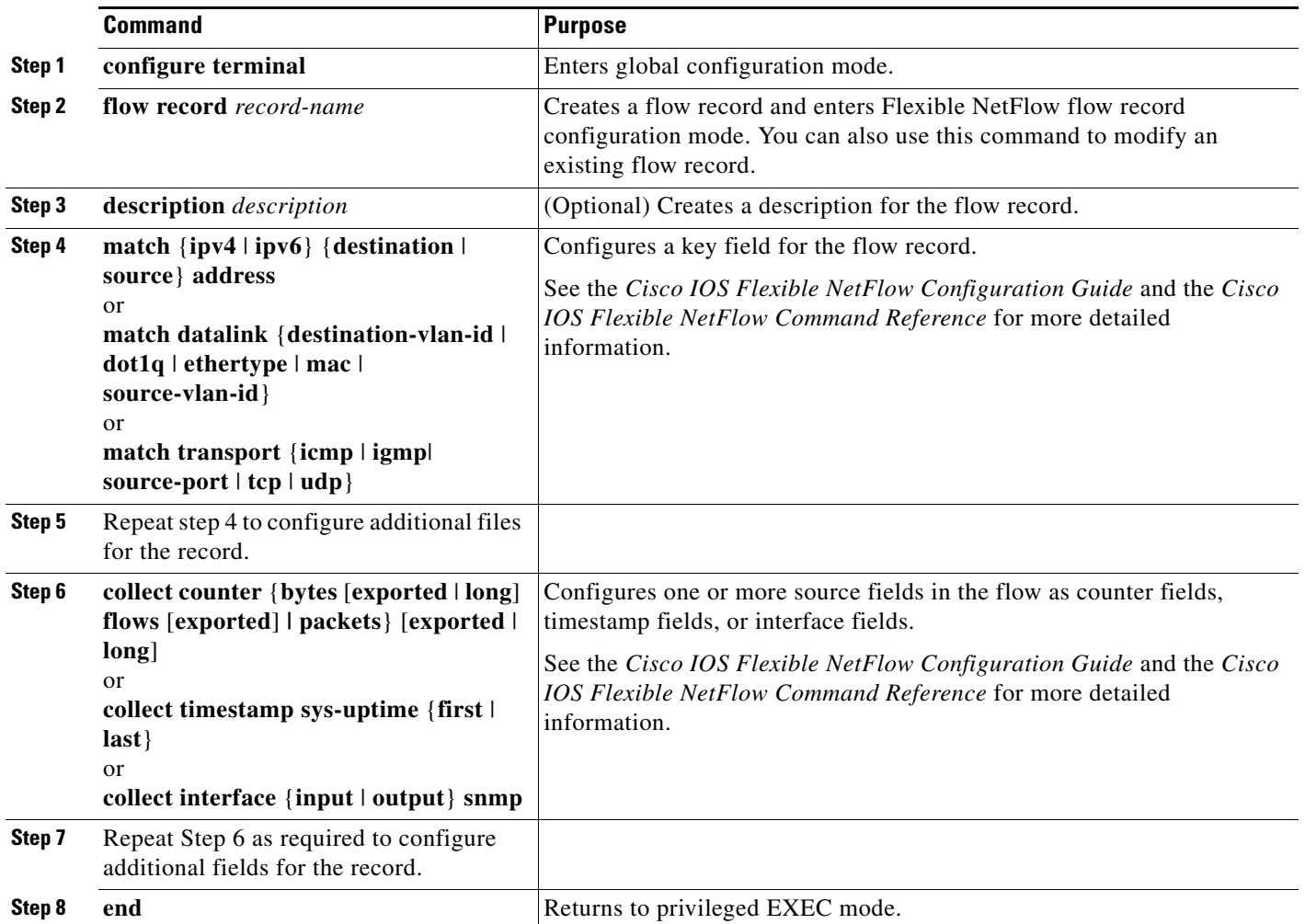

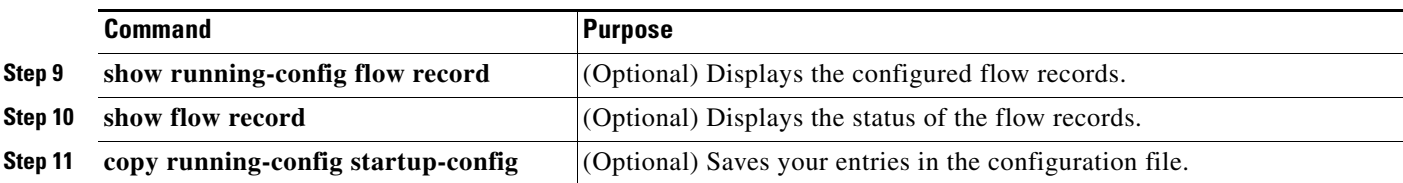

This example shows how to configure a flow record:

```
Switch(config)# flow record 
Switch(config-flow-record)# description record to monitor network traffic
Switch(config-flow-record)# match ipv4 destination address
Switch(config-flow-record)# collect counter packets
Switch(config-flow-record)# collect counter bytes
Switch(config-flow-record)# end
```
This is an example of output from the **show flow record** command:

```
Switch# show flow record
```

```
flow record L2L4ipv4:
  Description: User defined
  No. of users: 1
  Total field space: 56 bytes
  Fields:
    match datalink dot1q priority
    match datalink mac source-address
    match datalink mac destination-address
    match ipv4 tos
    match ipv4 ttl
    match ipv4 protocol
    match ipv4 source address
    match ipv4 destination address
    match transport source-port
    match transport destination-port
    collect interface input snmp
    collect interface output snmp
     collect counter flows
    collect counter bytes
     collect counter packets
     collect timestamp sys-uptime first
    collect timestamp sys-uptime last
flow record L2L4ipv6:
  Description: User defined
 No. of users: 1
  Total field space: 81 bytes
  Fields:
    match datalink mac source-address
    match datalink mac destination-address
    match ipv6 traffic-class
    match ipv6 protocol
    match ipv6 source address
    match ipv6 destination address
    match ipv6 fragmentation flags
    match transport source-port
    match transport destination-port
    match transport icmp ipv6 type
    match transport icmp ipv6 code
    collect interface input snmp
    collect interface output snmp
    collect counter flows
    collect counter bytes
```
collect counter packets

```
 collect timestamp sys-uptime first
 collect timestamp sys-uptime last
```
### <span id="page-4-0"></span>**Configuring the Flow Exporter**

Beginning in privileged EXEC mode, follow these steps to configure the NetFlow exporter. For more information about configuring Flexible NetFlow flow exporters, see the *Configuring Data Export for Cisco IOS Flexible NetFlow with Flow Exporters* document:

[http://www.cisco.com/en/US/docs/ios/fnetflow/configuration/guide/cfg\\_de\\_fnflow\\_exprts.html](http://www.cisco.com/en/US/docs/ios/fnetflow/configuration/guide/cfg_de_fnflow_exprts.html)

**Note** The optional **export-protocol** flow exporter configuration command specifies the NetFlow export protocol used by the exporter. The switch supports only **netflow-v9.** Although visible in the CLI help, **netflow-5** is not supported.

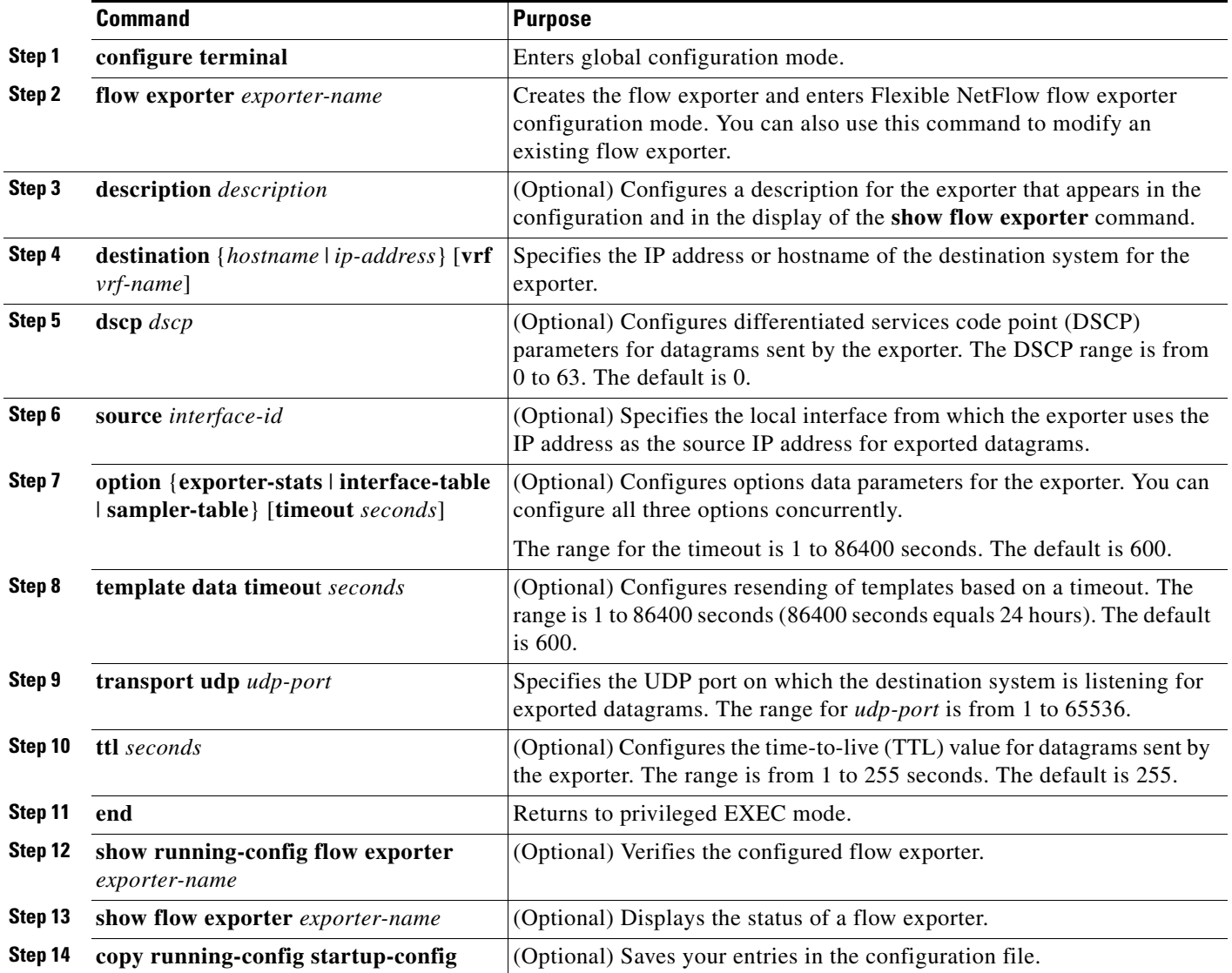

This example shows how to configure the flow exporter:

```
Switch(config)# flow exporter QoS-Collector
Switch(config-flow-exporter)# description QoS Collector Bldg 19
Switch(config-flow-exporter)# destination 172.20.244.28
Switch(config-flow-exporter)# source vlan 1
Switch(config-flow-exporter)# dscp 3
Switch(config-flow-exporter)# transport udp 2055
Switch(config-flow-exporter)# end
```
This is an example of output from the **show flow exporter** command:

```
Switch# show flow exporter EXPORTER-1
Flow Exporter QoS-Collector:
  Description: QoS Collector Bldg 19
  Export protocol: NetFlow Version 9
  Transport Configuration:
    Destination IP address: 172.20.244.28
    Source IP address: 10.30.0.234
    Source Interface: Vlan1
    Transport Protocol: UDP
    Destination Port: 2055
   Source Port: 62401
   DSCP: 0x3 TTL: 255
    Output Features: Not Used
```
#### <span id="page-5-0"></span>**Configuring a Customized Flow Monitor**

Beginning in privileged EXEC mode, follow these steps to configure a NetFlow monitor.

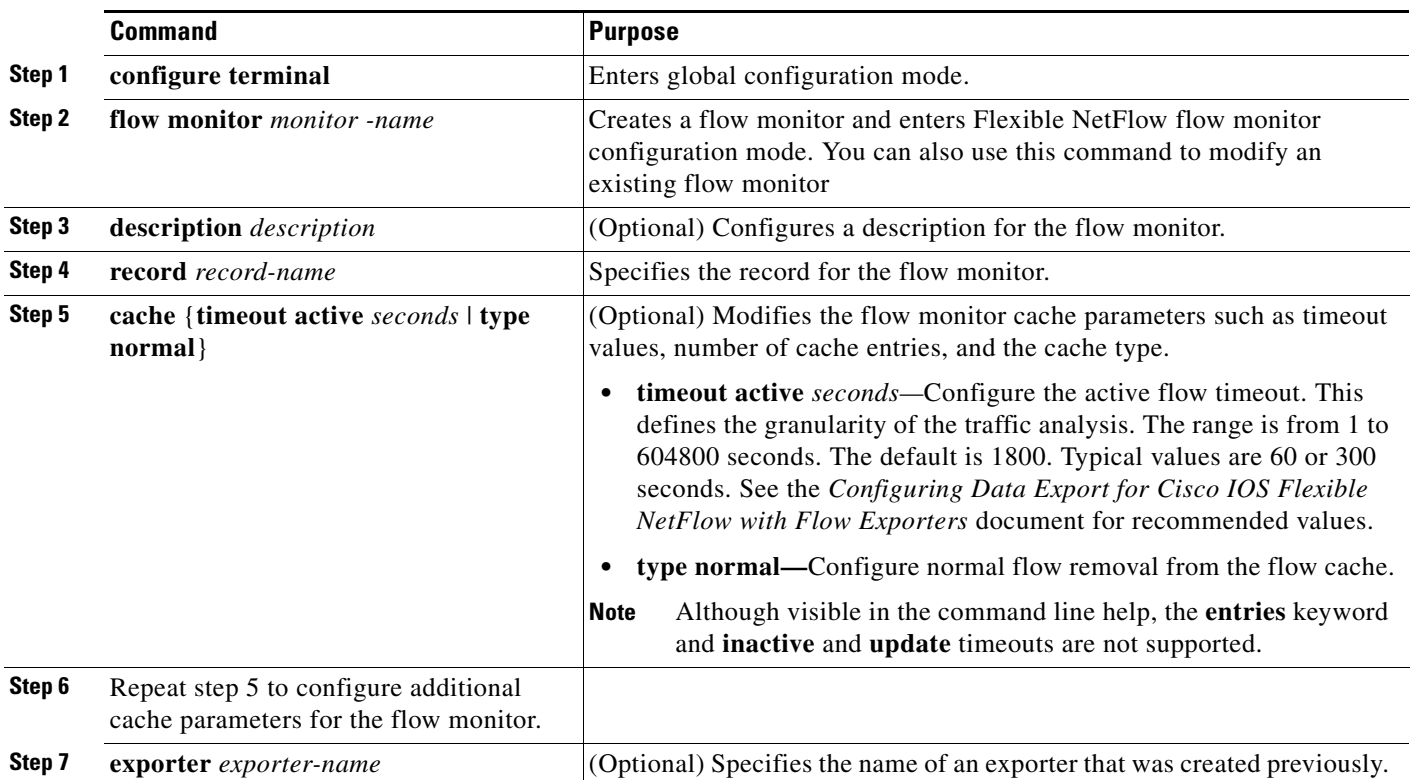

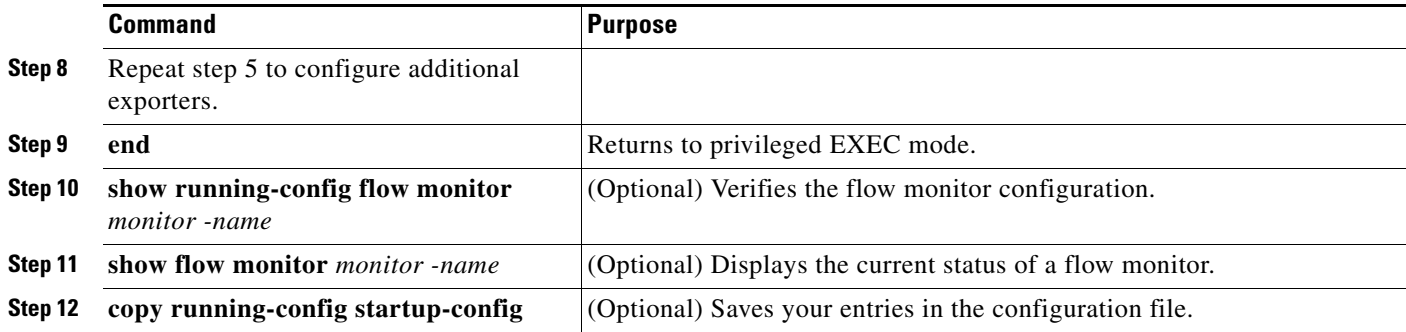

This example shows how to configure a flow monitor:

```
Switch(config)# flow monitor FLOW-MONITOR-1
Switch(config-flow-monitor)# Used for ipv4 traffic analysis
Switch(config-flow-monitor)# record FLOW-RECORD-1
Switch(config-flow-monitor)# cache timeout active 300
Switch(config-flow-monitor)# cache type normal
Switch(config-flow-monitor)# exporter EXPORTER-1
Switch(config-flow-monitor)# exit
```
This is an example of output from the **show flow monitor** command:

Switch# **show flow monitor FLOW-MONITOR-1**

```
Flow Monitor FLOW-MONITOR-1:
  Description: Used for basic ipv4 traffic analysis
  Flow Record: FLOW-RECORD-1
 Flow Exporter: EXPORTER-1
  Cache:
    Type: normal (Platform cache)
    Status: allocated
    Size: Unknown
    Inactive Timeout: 15 secs
    Active Timeout: 1800 secs 1800 secs
    Update Timeout: 1800 secs
```
#### <span id="page-6-0"></span>**Applying a Flow Monitor to an Interface**

Beginning in privileged EXEC mode, follow these steps to apply a NetFlow monitor to an interface.

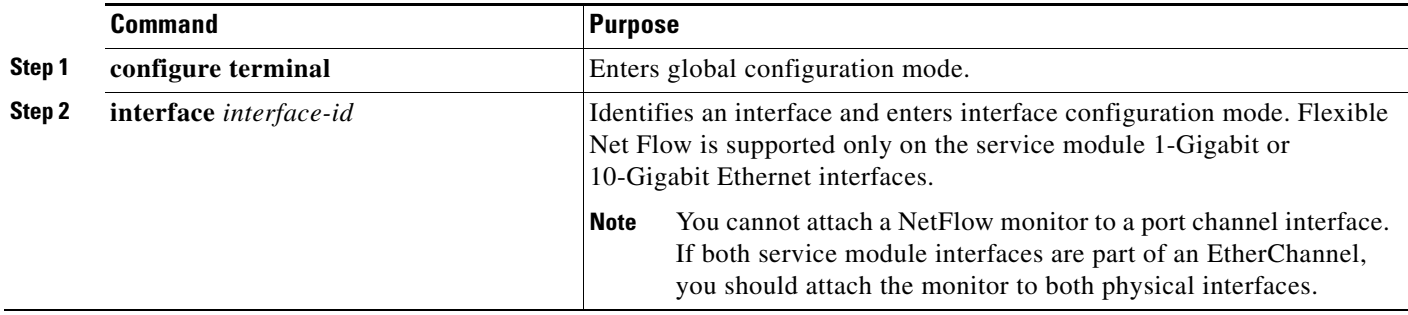

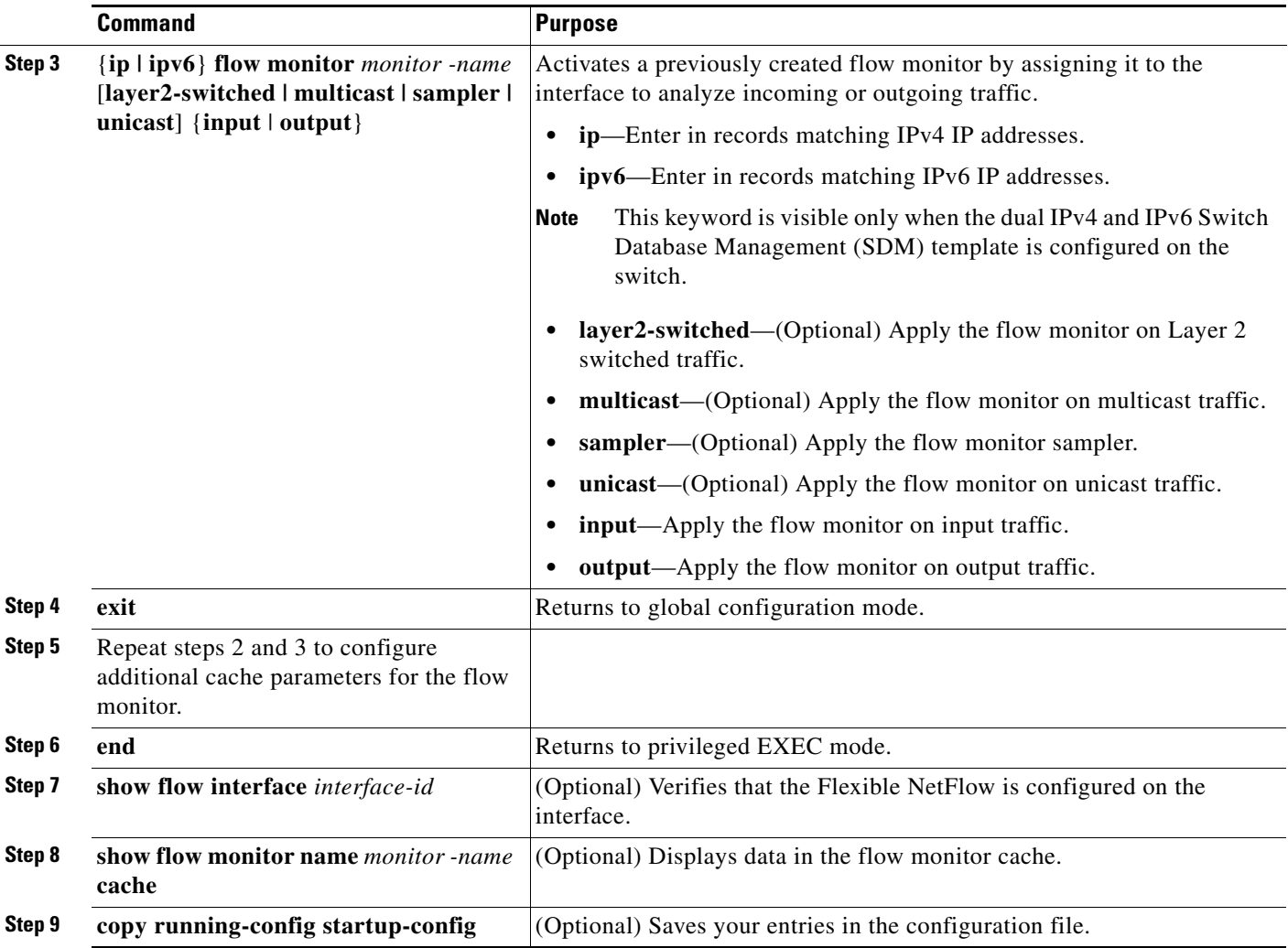

This example shows how to apply a flow monitor to an interface:

```
Switch(config)# interface gigabitethernet 1/1/2
Switch(config-if)# ip flow monitor FLOW-MONITOR-1 input
Switch(config-if)# ip flow monitor FLOW-MONITOR-2 output
Switch(config-if)# end
```
This is an example of output from the **show flow interface** command:

Switch# **show flow interface gigabitethernet 1/1/2**

```
Interface Gigabit Ethernet1/1/2 
 FNF: monitor: FLOW-MONITOR-1
        direction: Input
        traffic(ip): on
 FNF: monitor: FLOW-MONITOR-2<br>direction: Input
       direction:
        traffic(ipv6): on
```
#### <span id="page-8-0"></span>**Configuring and Enabling Flow Sampling**

Beginning in privileged EXEC mode, follow these steps to configure and enable flow sampling.

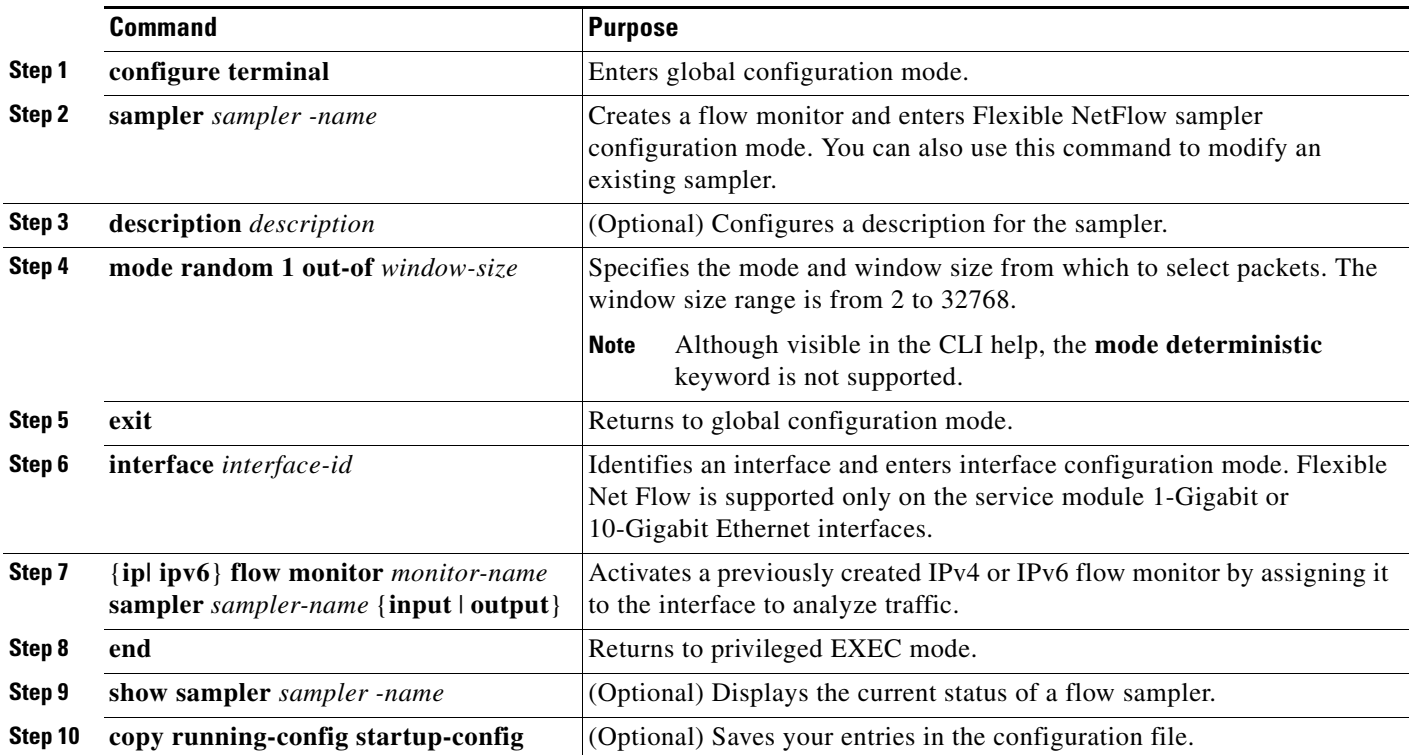

This example shows how to configure and enable a flow sampler:

```
Switch(config)# sampler SAMPLER-1
Switch(config-sampler)# description Sample at 50
Switch(config-sampler)# mode random 1 out-of 2
Switch(config-sampler)# exit
Switch(config)# interface gigabitethernet 1/1/2
Switch(config-if)# ip flow monitor FLOW-MONITOR-1 sampler SAMPLE-1 input
```
This is an example of output from the **show sampler** command:

```
Switch# show sampler SAMPLER-1
```

```
Sampler SAMPLER-1:
  ID: 2
  Description: Sample at 50%
 Type: random
 Rate: 1 out of 2
  Samples: 2482
  Requests: 4964
  Users (1):
    flow monitor FLOW-MONITOR-1 (ip,Et0/0,I 2482 out of 4964
```
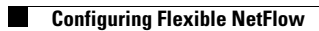